# 為PCN或控制中心會議配置在主機音訊之前加入

目錄

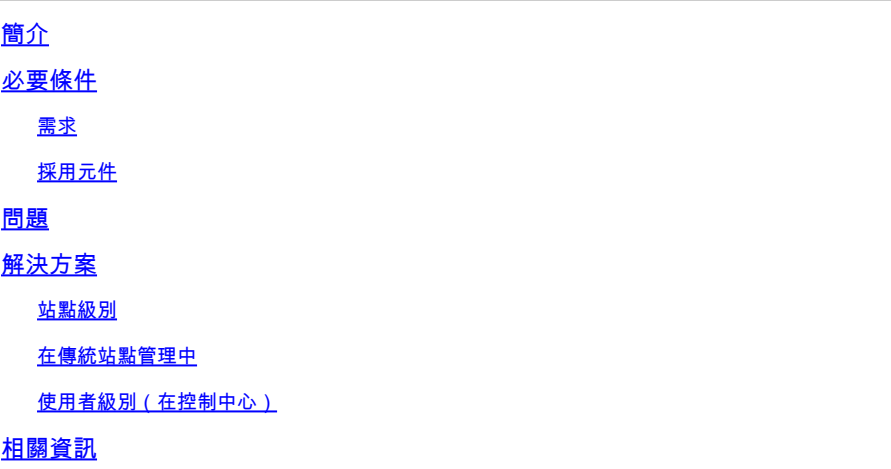

# 簡介

本文說明如何為個人會議號碼(PCN)和控制中心啟用在主持人之前加入音訊/電話會議。

必要條件

需求

思科建議您瞭解以下主題:

- PCN
- 在主機之前加入

採用元件

本文件所述內容不限於特定軟體和硬體版本。

本文中的資訊是根據特定實驗室環境內的裝置所建立。文中使用到的所有裝置皆從已清除(預設 )的組態來啟動。如果您的網路運作中,請確保您瞭解任何指令可能造成的影響。

# 問題

幫助文章目前僅用於「站點管理」內的Webex個人會議(PCN會議)。本文提供在控制中心站點內 啟用它的說明。

# 解決方案

## 站點級別

在新使用者介面中,您可以導航到服務>會議。選擇要修改的會議站點,並啟用在主持之前加入。 選擇Settings > Common Setting > Security。向下滾動至Attenders。

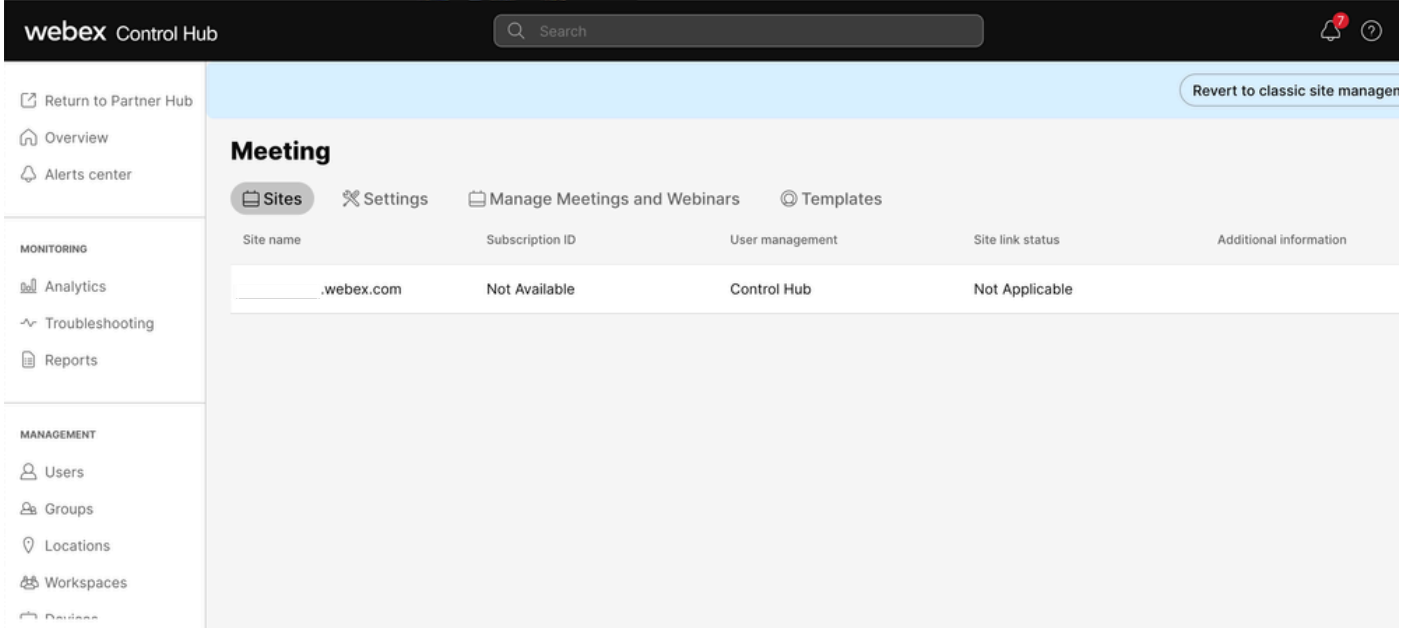

#### 控制中心會議

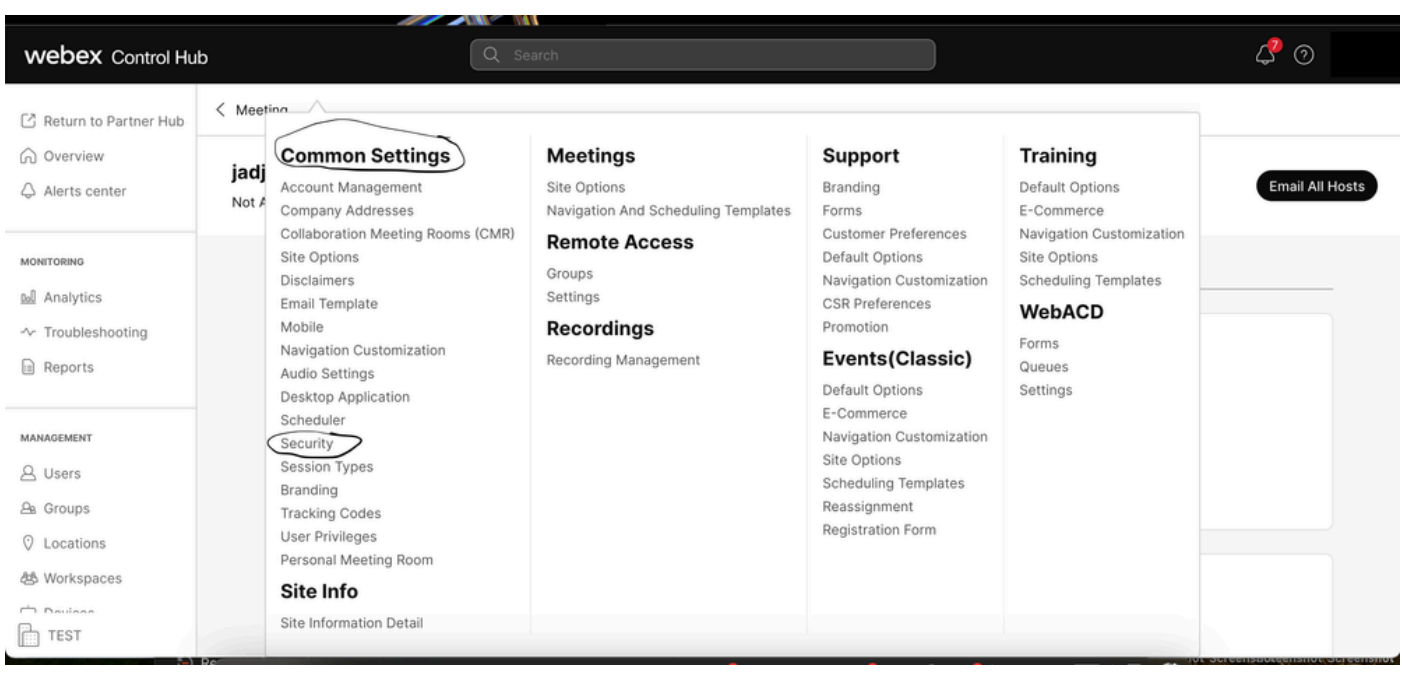

#### 通用設定彈出選單

切換Allow participants or panelists to join before host(Meetings, Training and Events)和Allow participants to join the audio conference(Meetings),然後向下滾動並選擇Save

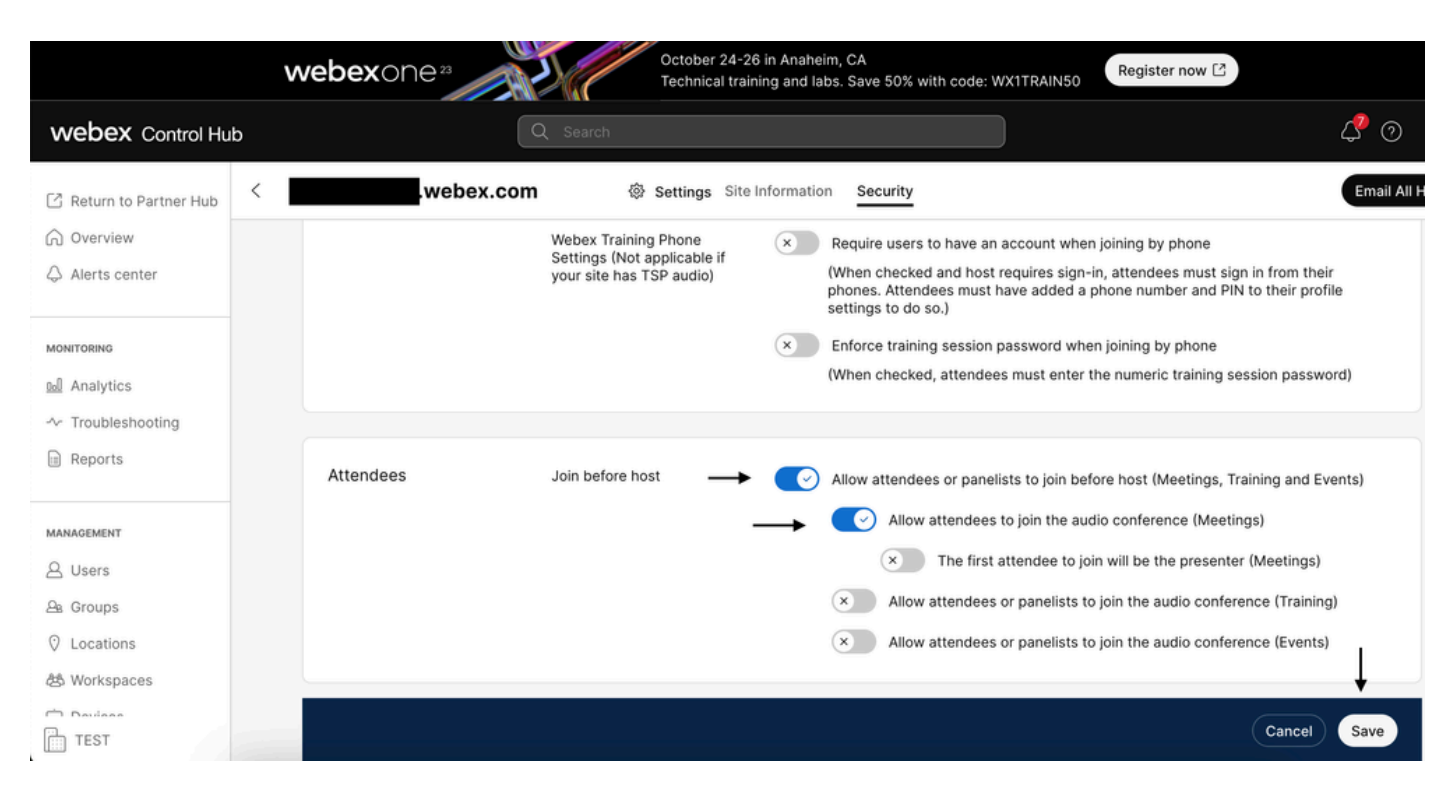

```
用於啟用主機前加入的與會者選單
```
## 在傳統站點管理中

導航到Meeting> Site,然後在Site Name下選擇要配置的站點。出現Configure圖示。 然後選擇 Common Settings,然後導航到Security頁籤。切換Allow attendant or panelists to join before host(Meetings, Training and Events)和Allow attendant to join the audio conference(Meetings),然後向下滾動並選擇Update。然後關閉Security頁籤。

### 將打開「公共設定」頁面。

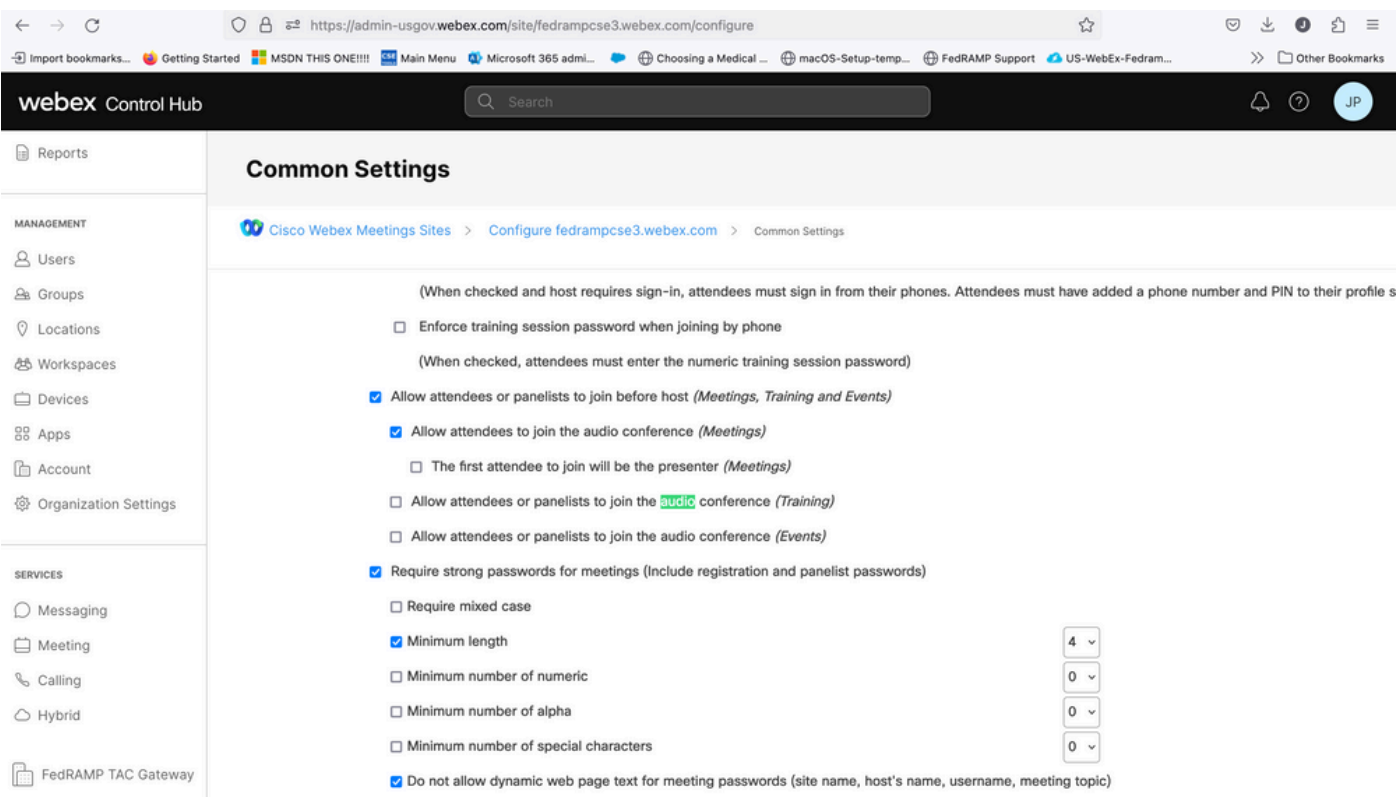

。

### 使用者級別(在控制中心)

導航到使用者,然後在搜尋中查詢使用者。選擇會議頁籤,然後在設定apply to欄位中選擇您的站點

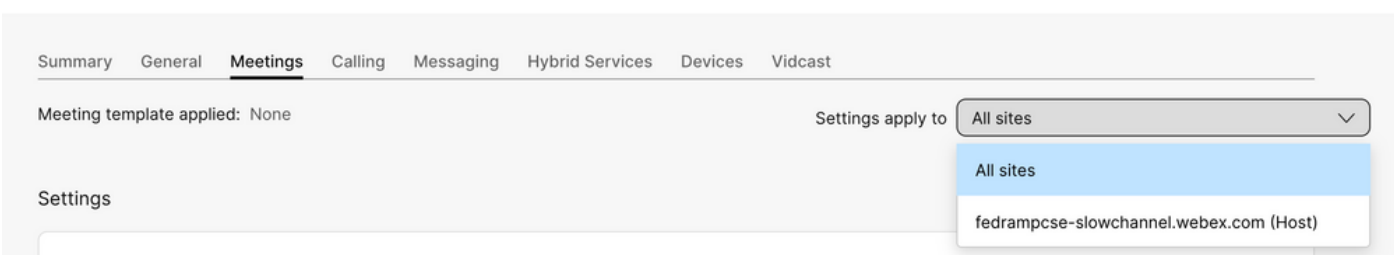

「使用者會議」頁籤

在Advanced Settings下,選擇Advanced User Settings,然後選擇Webex Meetings,並選中Allow attendant to join audio part of Personal Conference before host。 按一下「Update」並關閉。

Advanced settings  $\mathbb{C}$ 高級設定選單

**Webex Meetings** 

√ Allow attendee to join audio portion of Personal Conference before host

允許與會者在主持前加入覈取方塊

啟用Site和User級別後,參與者可以加入個人會議和/或Webex會議的音訊部分。

# 相關資訊

• [思科技術支援與下載](https://www.cisco.com/c/zh_tw/support/index.html?referring_site=bodynav)

### 關於此翻譯

思科已使用電腦和人工技術翻譯本文件,讓全世界的使用者能夠以自己的語言理解支援內容。請注 意,即使是最佳機器翻譯,也不如專業譯者翻譯的內容準確。Cisco Systems, Inc. 對這些翻譯的準 確度概不負責,並建議一律查看原始英文文件(提供連結)。